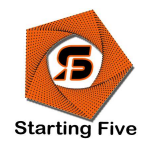

# CATALOGUE STARTING FIVE 2021/2022

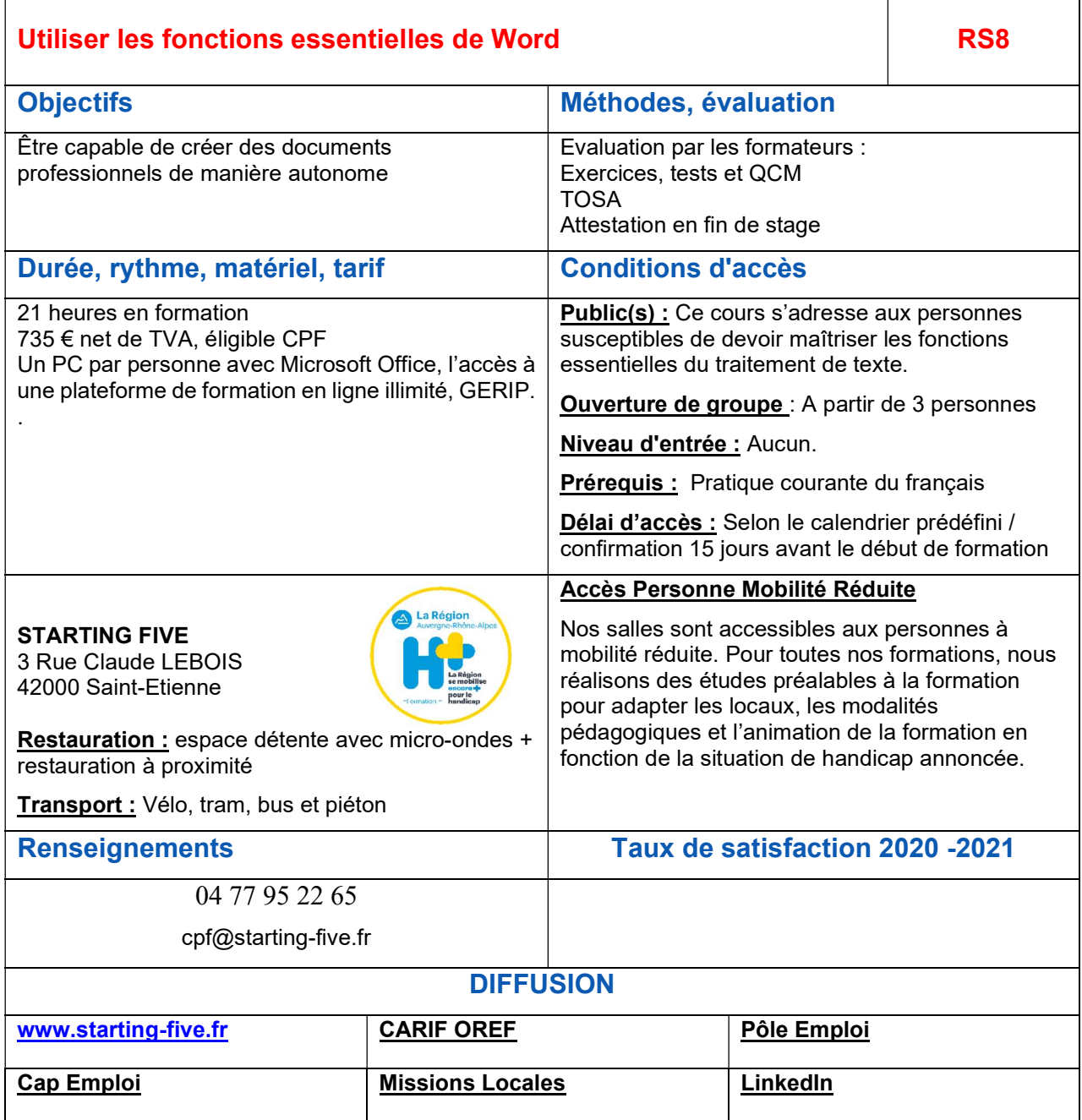

<sup>4</sup> STARTING FIVE SASU Activité déclarée sous n° 84420306642 auprès du préfet de la région Rhône-Alpes. 6 rue Leroux 42100 Saint-Etienne. 832 736 334 000 18 RCS Saint Etienne

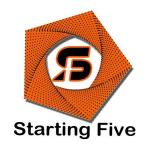

# CATALOGUE STARTING FIVE 2021/2022

# Objectifs :

- Revoir les fonctions de base du logiciel de traitement de texte Word.
- Découvrir les principales fonctions opérationnelles de Word.
- Améliorer la mise en forme et la mise en page des documents.
- Utiliser les modèles et réaliser un publipostage simple.

# Programme :

- Présentation de l'environnement WORD :
- Descriptif des éléments de l'écran et personnalisation (menu, barre d'outils, règles, zoom)

### Réviser du texte

- Vérifier l'orthographe, la grammaire d'un texte
- Modifier la langue de correction
- Trouver des synonymes
- Activer ou non le suivi des modifications
- Gérer les marques de révision
- Rechercher et remplacer du texte ou des formats
- Utiliser les modèles existants

## Améliorer la mise en forme de texte

- Espacer de caractères
- Ajouter des effets de texte
- Appliquer des bordures et trames de fond
- Mettre en place des tabulations
- Ajouter des points de suite
- Scinder le texte en colonnes
- Utiliser les différentes options du collage spécial

5<br>**STARTING FIVE** sasu<br>Activité déclarée sous n° 84420306642 auprès du préfet de la région Rhône-Alpes. 6 rue Leroux 42100 Saint-Etienne. 832 736 334 000 18 RCS Saint Etienne

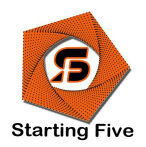

# CATALOGUE STARTING FIVE 2021/2022

## Insérer tableaux et objets graphiques

- 
- 
- 
- 
- 
- Modifier et améliorer la présentation d'un tableau<br>
Utiliser le crayon et la gomme<br>
Faire une somme de lignes ou colonnes<br>
Poser et gérer les tabulations dans un tableau<br>
Insérer une feuille de calcul Excel<br>
Aj
- 
- 

### Mettre en page un document et l'imprimer

- Définir les options de mise en page et d'impression<br>- Numéroter les pages<br>- Ajouter des en-têtes et pieds de page<br>- Ajouter des notes de bas de page<br>- Gérer les coupures de mots<br>- Insérer et gérer les sauts de section
- 
- 
- 
- 
- 

## **Automatiser**

- 
- Utiliser les outils de correction automatiques<br>Créer simplement des insertions automatiques (bloc de construction)<br>Créer un publipostage simple<br>Ajouter une table des matières automatique<br>Utiliser le volet de navigation
- 
- 
- 

# **O** Divers

- Maîtriser les différents modes d'affichage<br>- Afficher des documents côte à côte<br>- Enregistrer au format PDF
- 
- 

6<br>**STARTING FIVE** sasu<br>Activité déclarée sous n° 84420306642 auprès du préfet de la région Rhône-Alpes. 6 rue Leroux 42100 Saint-Etienne. 832 736 334 000 18 RCS Saint Etienne